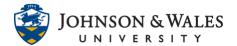

Instructors can create a wiki in their ulearn course for students to collaboratively create, edit, and share knowledge on a topic in ulearn. Wikis can also be graded if instructors set points in the wiki grade settings.

### Instructions

Navigate to the content area or folder in your course where you want to add a wiki.
From the Add Collaboration Tool menu, select Wikis.

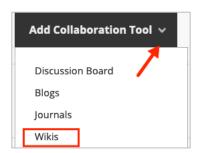

2. On the **Create Link: Wiki** page, the link can navigate to a previously created Wiki or create a new one. Click the **Create New Wiki** button to create a new Wiki.

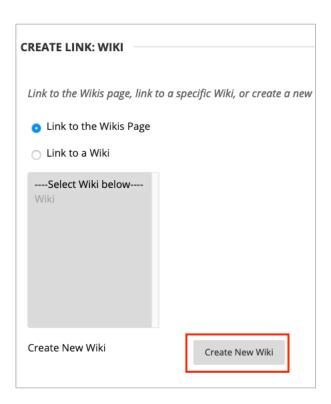

3. On the new wiki information page, enter a **Name**. Type the **Instructions** for the wiki assignment in the **Text Editor**.

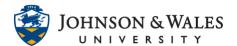

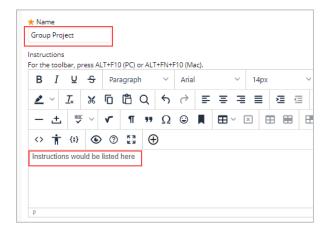

 In the Wiki Date and Time Restrictions section, select the appropriate option for availability.

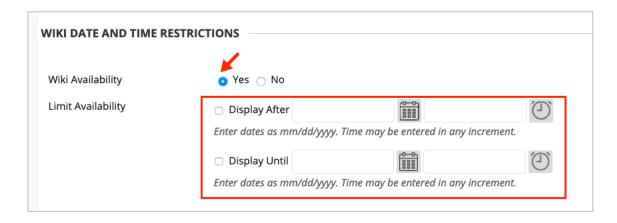

#### Note:

For the **Wiki Date and Time Restrictions** option to function correctly, you must select **Yes** for **Wiki Availability**.

5. In the **Wiki Participation** section, select the appropriate option for student access to the wiki.

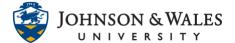

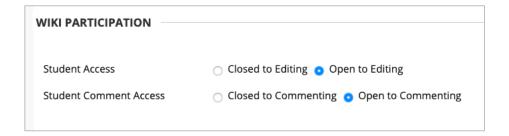

6. In the **Wiki Settings** section, determine points (if grading). Enter a due date, and add a rubric if you have one already created in ulearn.

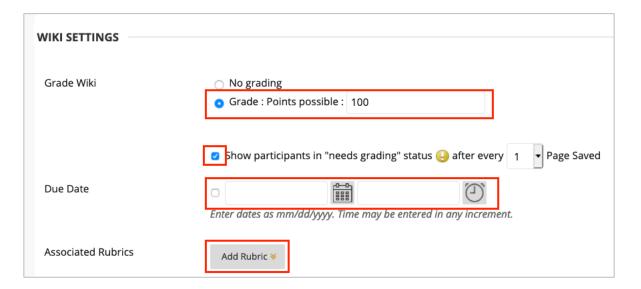

#### Note:

When a wiki is set to be graded, a column is automatically created in the **Grade Center.** 

7. When done, click Submit.

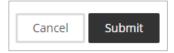

8. The **Create Link: Wiki** page will appear again. The wiki you just created shows up as a forum that you can now link to. Select the name of the wiki and click **Next**.

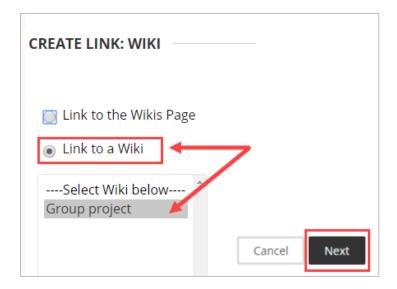

9. On the next page, the wiki name transfers over into the **Link Name** textbox. Re-enter the wiki instructions in the text box so that the students will be able to see them in the content area.

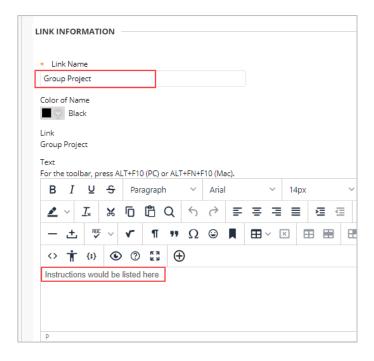

10. In the **Options** section, select the appropriate option for availability. Use the date range to select specific dates/times for the wiki availability.

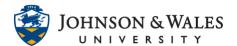

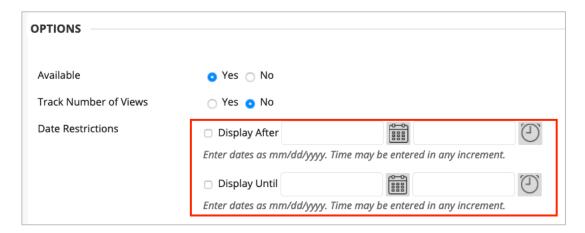

#### 11. Click Submit.

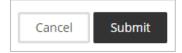